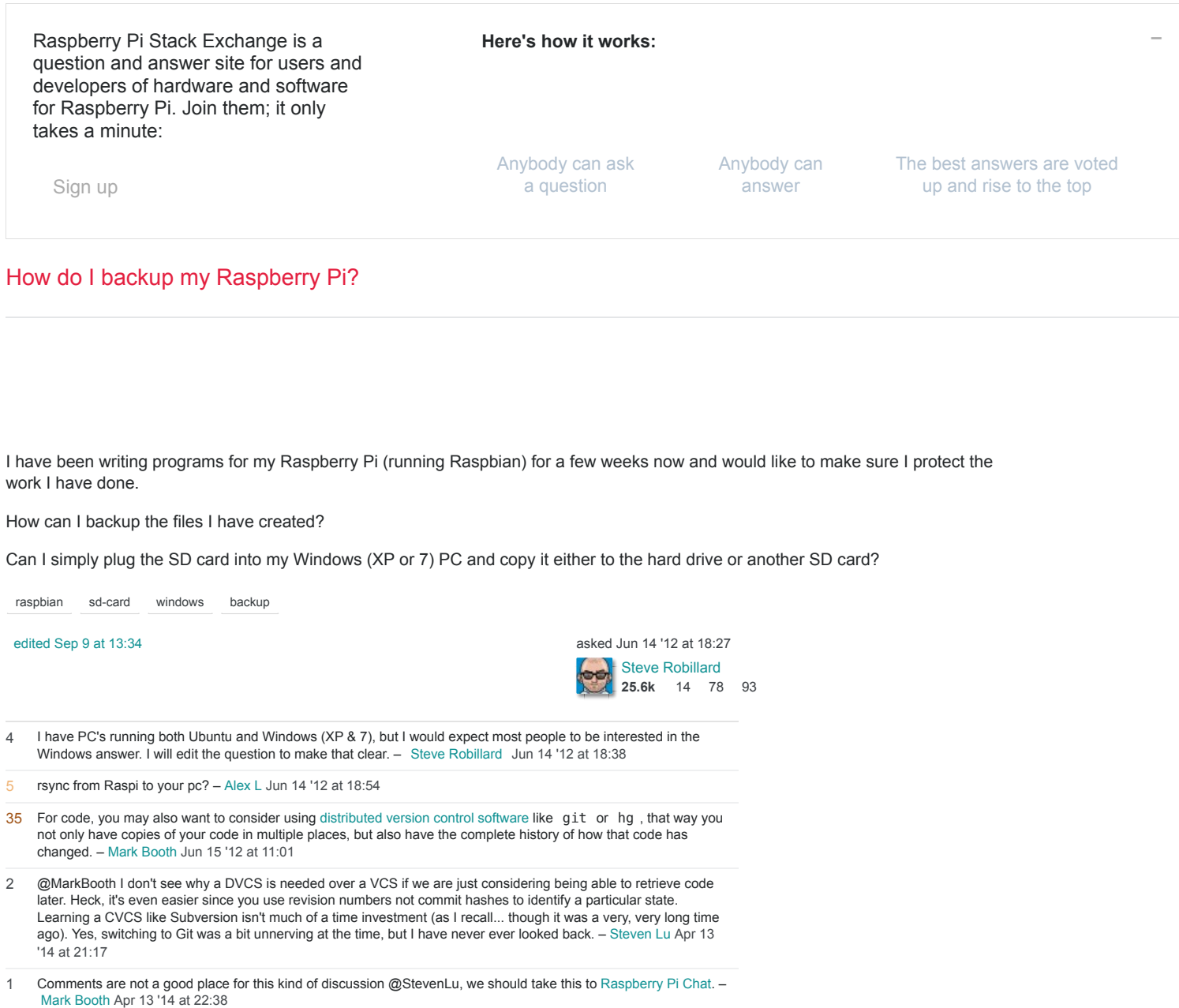

## 15 Answers

If you want to preserve all of the data, you will probably have to create a disk image. Furthermore, Windows cannot recognize typical Linux filesystems, so you probably won't even be able to see your files, when you plug in your SD card.

Creating a disk image will preserve not only files but also the filesystem structure and when you decide to flash your new SD card, you will be able to just plug it in and it will work.

# **Linux**

On Linux, you can use the standard dd tool:

dd if=/dev/sdx of=/path/to/image bs=1M

Where /dev/sdx is your SD card.

# **Mac**

On Mac, you can also use the standard dd tool with a slightly different syntax:

dd if=/dev/rdiskx of=/path/to/image bs=1m

Where /dev/rdiskx is your SD card.

(using rdisk is preferable as its the raw device - quicker)

To find out which disk your device is type diskutil list at a command prompt - also, you may need to be root; to do this type  $s$ udo  $-s$  and enter your password when prompted.

# **Windows**

### **Option 1**

On Windows, you can use the reverse process that you used when flashing the SD card.

Youcan use Win32 Disk Imager, which is the preferred tool for flashing a SD card of the Foundation. Just enter the filename (the location and name of the backup image file to be saved), select the device (the SD card) and press read:

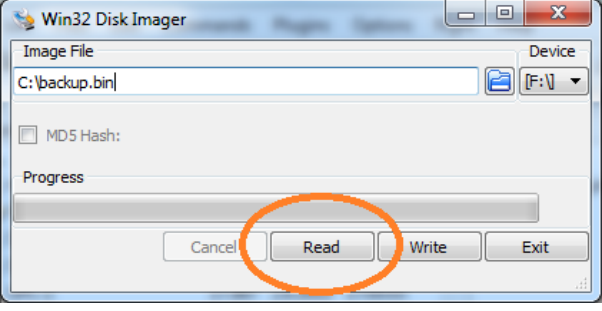

Of course[,](http://www.chrysocome.net/rawwrite)you can also use RawWrite, dd for Windows or similar tools, the process is quite similar.

### **Option 2**

If you don't want to back up your entire system, but only specific files, I suggest you connect to your Raspberry Pi via SFTP and copy the files to your local computer (You can use the [WinScp](http://winscp.net/eng/index.php) client). If you have SSH enabled, SFTP usually requires no special configuration on the Raspberry Pi side.

Another option is to [copy the files to a remote system using rsync.](https://raspberrypi.stackexchange.com/questions/5427/can-a-raspberry-pi-be-used-to-create-a-backup-of-itself/)

You can also install special drivers so your Windows can read ext filesystems (and will thus be able to read the whole SD card), such as  $ext{2fsd}$  but it is probably not worth the effort.

Since the image will be of the same size as your SD card, you may want to compress it. This can be achieved simply by using your favorite compression tool, such as  $gzip$ , 7zip, WinZip, WinRar ...

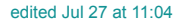

community wiki [12 revs, 6 users 75%](https://raspberrypi.stackexchange.com/posts/313/revisions) [Tibor](https://raspberrypi.stackexchange.com/users/13)

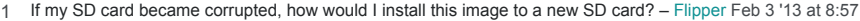

- 2 Your link to Win32 Disk Imager comes up with no downloads available. I assume it's the same as [sourceforge.net/projects/win32diskimager](http://sourceforge.net/projects/win32diskimager/) ? - [Yamikuronue](https://raspberrypi.stackexchange.com/users/5766/yamikuronue) [Feb 14 '13 at 1:03](https://raspberrypi.stackexchange.com/questions/311/how-do-i-backup-my-raspberry-pi#comment9145_313)
- 2 oh my, I can't distinguish if "read" in that picture means "read the image file" or "read the PARTITION AND WRITE IT "Device -> Image" (or a better alternative) - [Olivier Dulac](https://raspberrypi.stackexchange.com/users/10836/olivier-dulac) [Dec 5 '13 at 18:43](https://raspberrypi.stackexchange.com/questions/311/how-do-i-backup-my-raspberry-pi#comment16324_313) INTO the image file".... same for "write"... That gui needs to be sanitized. Something like "Image -> Device" and
- 1 When I use WinDiskImager, I get an image that is the size of the storage partition the boot partition appears to be moment. - [me--](https://raspberrypi.stackexchange.com/users/11659/me) [Jan 3 '14 at 3:46](https://raspberrypi.stackexchange.com/questions/311/how-do-i-backup-my-raspberry-pi#comment17073_313) missing. Have you tried writing the image onto a new SD card? I don't have a second one with which to test at the
- 1 partitioning scheme and contents. - [techie007](https://raspberrypi.stackexchange.com/users/26624/techie007) [Feb 3 '15 at 16:37](https://raspberrypi.stackexchange.com/questions/311/how-do-i-backup-my-raspberry-pi#comment34183_313) Win32DiskImager seems to only be able to deal with partitions Windows recognizes. I've had little to no luck with it cloning Noobs/Raspbian SD cards. Found this freeware program: hddguru.com/software/HDD-Raw-Copy-Tool. It works like a charm to do a byte-by-byte clone of the SD card in Windows (I used it with Win7 64-bit), regardless of

If you are running Linux then you can use the dd command to make a full backup of the image:

dd if=/dev/sdx of=/path/to/image

or for compression:

dd if=/dev/sdx | gzip > /path/to/image.gz

Where sdx is your SD card.

To restore the backup, you reverse the commands:

dd if=/path/to/image of=/dev/sdx

or when compressed:

gzip -dc /path/to/image.gz | dd of=/dev/sdx

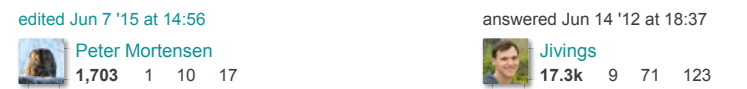

6 This is brilliantly handy. – [phalt](https://raspberrypi.stackexchange.com/users/149/phalt) Jun 15 '12 at  $9:14$ 

3 I highly recommend using gzip - I have backed up some desktop partitions today and a 20Gb partition was saved in – 8.9Gb. [Alex Chamberlain](https://raspberrypi.stackexchange.com/users/86/alex-chamberlain) [Jul 4 '12 at 15:48](https://raspberrypi.stackexchange.com/questions/311/how-do-i-backup-my-raspberry-pi#comment1482_312)

6 @AlexChamberlain: gzip is pretty awesome. – [Jivings](https://raspberrypi.stackexchange.com/users/40/jivings) [Jul 4 '12 at 16:00](https://raspberrypi.stackexchange.com/questions/311/how-do-i-backup-my-raspberry-pi#comment1483_312)

1 compress even better. The decompressors for these are bunzip2 and unxz respectively. - [Arne](https://raspberrypi.stackexchange.com/users/6283/arne) [May 29 '13 at 12:10](https://raspberrypi.stackexchange.com/questions/311/how-do-i-backup-my-raspberry-pi#comment11294_312) bzip2 should compress even better, and is available on all Linux systems. On newer Linux systems xz should

4 reply to a comment almost 1 year old, and you get a response in 2 minutes : ) ) – [yo'](https://raspberrypi.stackexchange.com/users/6601/yo) [Mar 24 '14 at 10:00](https://raspberrypi.stackexchange.com/questions/311/how-do-i-backup-my-raspberry-pi#comment21084_312) @Arne I wouldn't expect such a difference! Still, that seems to be far below my concerns. (Btw, it's cool when you

Besides those block-level backups, there are two common approaches to deal with the sources: to archive it continuously (1), or to use the revision control system (2).

Weare going to use the command-line (any local terminal or SSH connection to a Raspberry Pi machine), right?

### **1. Archive**

```
cd ~/projects
tar czvf your-raspberry-project-top-level-dir-v1.0.tgz \
            ./your-raspberry-project-top-level-dir 
scp your-raspberry-project-top-level-dir-v1.0.tgz \
           user@backup-host:/home/user/backups/
2. RCS (Git for instance)
cd ~/projects/your-raspberry-project-top-level-dir
                                         # Or clean it manually using rm (rm ./*.o
./*.pyc)
git init \begin{array}{ccc} 1 & \text{if } x \neq 0 \text{ and } x = 0 \end{array} # Create new repo here git add .
git add . <br>
# Add source files to the staging index<br>
# Verify if it's OK
git status # Verify if it's OK<br>git commit -a -m "Initial import" # Fix application's
                                         # Fix application's source changes
git add remote https://github.com/user/your-raspberry-project.git
                                         # Sends the sources to your github repo
git pull && git push && git status # Now origin/master is your tracking branch
```
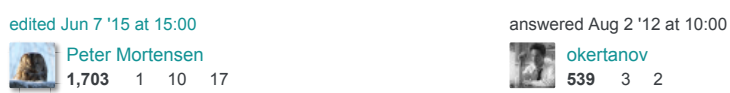

1 – their Raspberry Pi to there, rather than having to set up a github account, ssh keys etc and push to there. It might also be worth noting that people can set up bare repos on other machines on their network and push from [Mark Booth](https://raspberrypi.stackexchange.com/users/141/mark-booth) [Apr 13 '14 at 12:06](https://raspberrypi.stackexchange.com/questions/311/how-do-i-backup-my-raspberry-pi#comment21764_1405)

[okertanov](https://raspberrypi.stackexchange.com/users/777/okertanov) **539** 3 2

1 That's a good start for the real answer. Code needs to be managed under version control if one wants to be able to maintain it. Version control allows to track changes, understand history of changes, manage different branches (e.g. stable vs dev) and merge between them. But it is not backup per se. However, one simply need to backup the

You can run this command from your Linux PC with lots of space:

ssh root@raspberrypi gzip -c /dev/mmcblk0 > img.gz

As a prerequisite you'll need to have generated .ssh keys and copied the id\_XXX.pub over to . /root/.ssh/authorized\_keys

It's possible to have issues with the file system since it's a live backup, but if your Raspberry Pi isn't real busy it will usually be OK.

It's probably faster to do the compression on the PC like this:

ssh root@raspberrypi dd if=/dev/mmcblk0 | gzip -c > img.gz

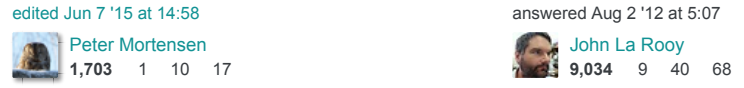

1 or with sudo 'ssh pi@raspberry sudo dd if=/dev/mmcblk0 | gzip -c > raspberry.img.gz' – [cupakob](https://raspberrypi.stackexchange.com/users/1489/cupakob) [Nov 25 '12 at 14:35](https://raspberrypi.stackexchange.com/questions/311/how-do-i-backup-my-raspberry-pi#comment6445_1404)

and as a reference for passwordless login, [raspberrypi.stackexchange.com/a/1687/22603](http://raspberrypi.stackexchange.com/a/1687/22603) – [Paolo](https://raspberrypi.stackexchange.com/users/22603/paolo) [Jan 3 '15 at 10:47](https://raspberrypi.stackexchange.com/questions/311/how-do-i-backup-my-raspberry-pi#comment31929_1404)

2 I also found useful to add block size and, as it was available, use pv to check progress. ssh root@raspberry dd if=/dev/mmcblk0 bs=1M | pv | gzip  $-c > img.gz - Paolo$  $-c > img.gz - Paolo$  Jan 3'15 at 14:08

– [generating SSH keys doing it this way. Ctrl-T can be pressed to see the progress.](https://raspberrypi.stackexchange.com/questions/311/how-do-i-backup-my-raspberry-pi#comment90685_1404) [Learn OpenGL ES](https://raspberrypi.stackexchange.com/users/57952/learn-opengl-es) Dec 9 '16 at This is a great answer if you don't want to unmount your SD card, and also works for macOS. Here's the commandline I'm using: ssh pi@raspberrypi sudo dd if=/dev/mmcblk0 | xz -9 -e --threads=4 > sd.img.xz. Doesn't require 19:36

Why is **gzip** preferable over **dd** command? – [Igor Ganapolsky](https://raspberrypi.stackexchange.com/users/43453/igor-ganapolsky) [Jan 25 at 14:19](https://raspberrypi.stackexchange.com/questions/311/how-do-i-backup-my-raspberry-pi#comment95012_1404)

On the Mac you don't want to be using /dev/diskn. You should use /dev/rdiskn instead, where n is the number the OS uses to identify your SD card. This decreases the time required to copy by a huge amount.

So for the optimal backup process on a Mac, I would recommend doing the following:

Run diskutil list , and find the disk corresponding to your Raspberry Pi's SD card:

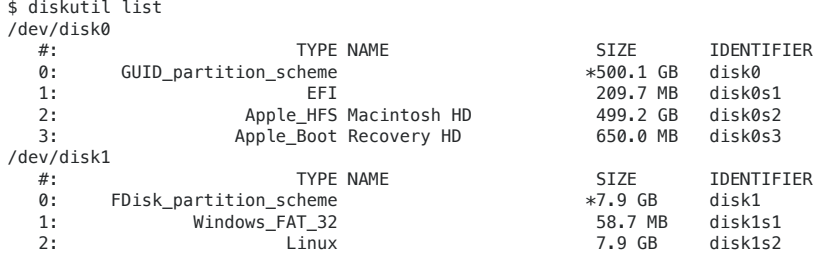

Clearly /dev/disk1 is my 8GB SD card, the Linux partition name is also a bit of a clue.

However, instead of using /dev/disk1 with dd, you should use /dev/rdisk1, like so:

sudo dd if=/dev/rdisk1 of=/path/to/backup.img bs=1m

And to restore it, just swap the if (input file), and of (output file) parameters:

sudo dd if=/path/to/backup.img of=/dev/rdisk1 bs=1m

Or, with gzip , to save a substantial amount of space:

sudo dd if=/dev/rdisk1 bs=1m | gzip > /path/to/backup.gz

And, to copy the image back onto the SD:

gzip -dc /path/to/backup.gz | sudo dd of=/dev/rdisk1 bs=1m

For more information, see [this wiki](http://elinux.org/RPi_Easy_SD_Card_Setup#Copying_an_image_to_the_SD_card_in_Mac.C2.A0OS.C2.A0X_.28command_line.29) page.

[edited Jun 7 '15 at 15:05](https://raspberrypi.stackexchange.com/posts/4213/revisions)

[Peter Mortensen](https://raspberrypi.stackexchange.com/users/430/peter-mortensen) **1,703** 1 10 17 answered Dec 28 '12 at 14:40

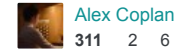

1 I find this to be the most efficient answer and voted for it, thanks @Alex Coplan. – [bosch](https://raspberrypi.stackexchange.com/users/54022/bosch) [Sep 25 '16 at 10:11](https://raspberrypi.stackexchange.com/questions/311/how-do-i-backup-my-raspberry-pi#comment84204_4213)

new comment. - [bosch](https://raspberrypi.stackexchange.com/users/54022/bosch) [Sep 25 '16 at 10:25](https://raspberrypi.stackexchange.com/questions/311/how-do-i-backup-my-raspberry-pi#comment84205_4213) However, I was looking for a fool-proof GUI tool for MacOS (as Windows users have) and without the dd risks and I found "SD Clone" from Two Canoes (which I trust as I am a user of WinClone). It's pretty new -2016- and expensive (100\$ with a 2 week trial) but seems to be geared towards RasPi so I'll give it a try right now and let you know in a

1 When coping back, unmount your SD Card if you get the following message: "Resource busy" – [Spipau](https://raspberrypi.stackexchange.com/users/62838/spipau) [Apr 4 at 5:55](https://raspberrypi.stackexchange.com/questions/311/how-do-i-backup-my-raspberry-pi#comment100689_4213)

#### **If you are using Windows:**

- 1. Download Win32 Disk Imager.
- 2. Create the file path you wish to use to save your image. (I use C:\RasPi\_Bkp)
- 3. Run Win32 Disk Imager
- 4. Browse to your backup file path spot, and type a file name.
- 5. Click save
- 6. Make sure the device shown in the drop down to the right of your file path is the one you want to back up.

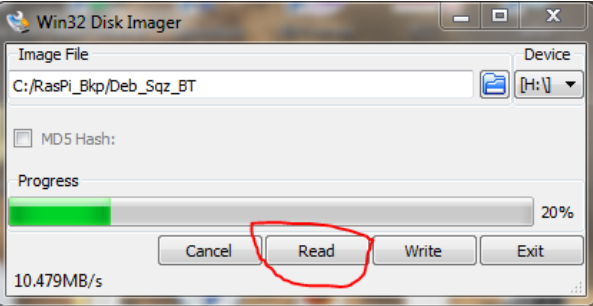

### 7. Click "Read"

8. Wait.

answered Jul 5 '12 at 9:56

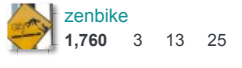

1 fine on another machine.) - [Jon Egerton](https://raspberrypi.stackexchange.com/users/339/jon-egerton) [Jul 5 '12 at 10:01](https://raspberrypi.stackexchange.com/questions/311/how-do-i-backup-my-raspberry-pi#comment1495_943) Thanks - just the job. (Oddly, when I plug my SD card into my main PC, Windows 7 goes to BSOD! Fortunately its

For anyone that has trouble with Win32 Disk Imager as I have, try Rufus. – [DavidB](https://raspberrypi.stackexchange.com/users/48739/davidb) [Dec 26 '16 at 0:26](https://raspberrypi.stackexchange.com/questions/311/how-do-i-backup-my-raspberry-pi#comment92143_943)

If your programs are all in the pi userid, there's really no reason to back up the entire filesystem, as is being suggested. what I do is to just back up the single id. I run the command:

tar -czf pi.tgz \*

from pi's home directory, which creates the file pi.tgz, containing all the files and directories contained there (excluding hidden files). I then scp this file to another linux computer, but you could ftp it or e-mail it somewhere for safe-keeping... anything that got it onto another computer.

This creates a much smaller file for your back-up.

Concerned about all the additional packages you've installed along the way? Create a script that will perform those installs for you again should you need to recreate your SD card, and keep it in pi's home directory somewhere. (I have a ~/bin directory for such things). Have all the commands you need to do the installs to bring you back to the position you want to be in. It documents your changes, and allows you to quickly build up a new SD card. It would contain commands in the form of:

apt-get --assume-yes install apache2 mysqld mysql php5 php-pear

Start it out with

apt-get update apt-get --assume-yes upgrade

so that your system also is brought up to the current level before you start adding your packages.

Since this will be in your pi.tgz file, you'll have it when you need it.

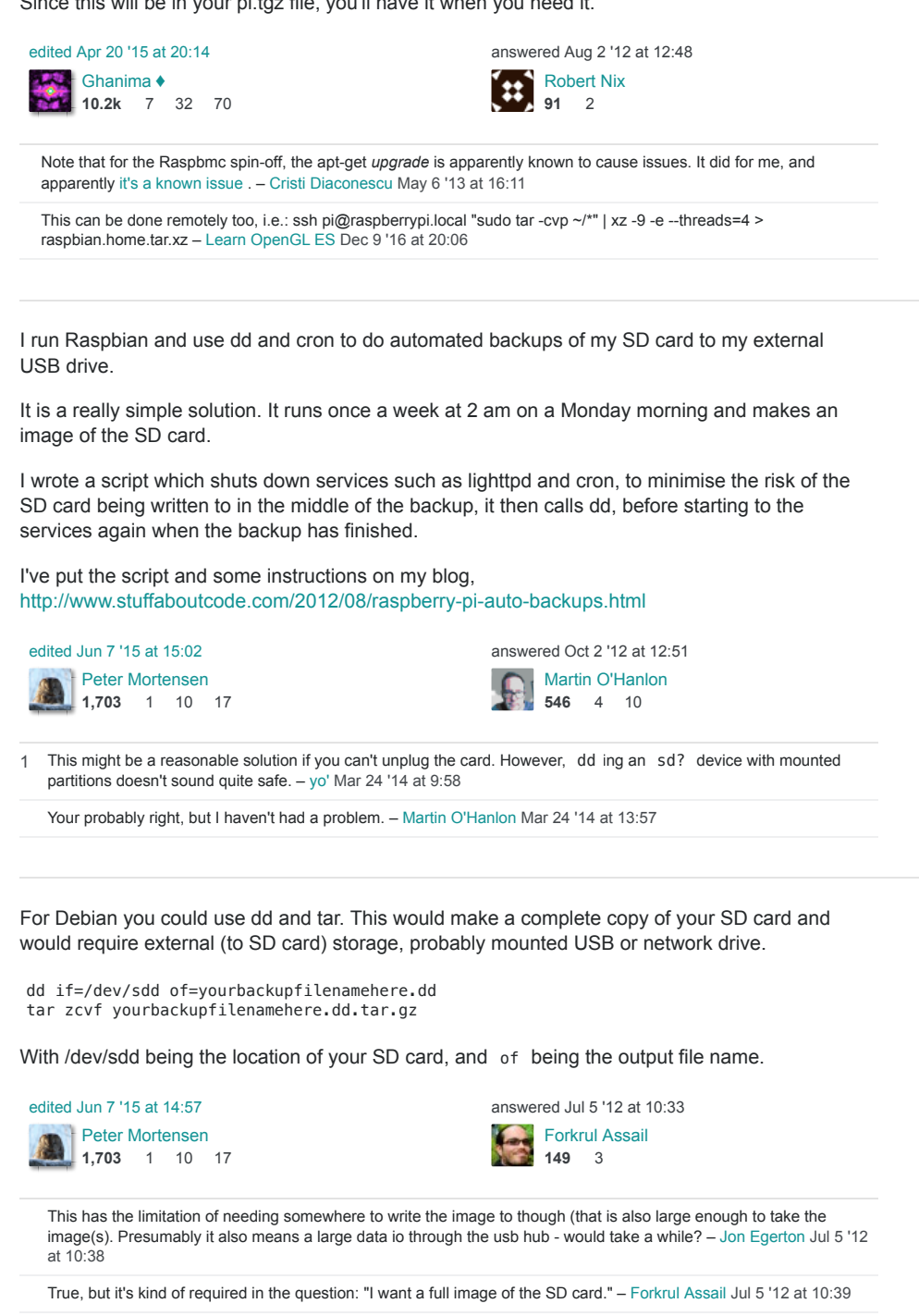

1 – directly? [Anders](https://raspberrypi.stackexchange.com/users/270/anders) [Jul 25 '12 at 21:11](https://raspberrypi.stackexchange.com/questions/311/how-do-i-backup-my-raspberry-pi#comment2186_944) Why do you make a star.gz file of the dd-file? Wouldn't it be better to just run gzip or bzip2 on the dd-file

What does /dev/sdd mean? I have [/dev/mmcblk0p1](https://raspberrypi.stackexchange.com/questions/311/how-do-i-backup-my-raspberry-pi#comment95014_944) and /dev/mmcblk0p2 listed... - [Igor Ganapolsky](https://raspberrypi.stackexchange.com/users/43453/igor-ganapolsky) Jan 25 at 14:20

Fortunately the Raspberry Pi can create a backup of itself which is independent of the primary OS used to access the Raspberry (Windows, Linux, Mac). dd, tar and rsync are different tools

to create backups on Linux. All these types of backups can be created by the running Pi provided it's stopping all busy tasks as mysql, smb, dlna, owncloud, seafile, apache et al before creating the backup. There is a different question where the approach is explained in more detail and a possible solution [is explained here](https://raspberrypi.stackexchange.com/a/26088/24306)

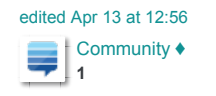

answered Dec 19 '14 at 23:25 [framp](https://raspberrypi.stackexchange.com/users/24306/framp)

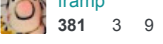

If your Raspberry Pi is connected to a network and you want automatic on-the-fly backups, probably the easiest way is Bittorent Sync - very easy install and running smoothly and stable on the Pi and many other platforms.

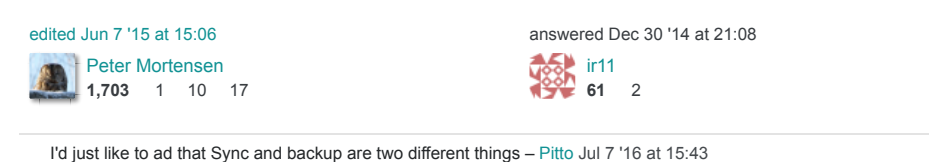

Here are 3 options:

- 1. In the latest version of Raspbian, there is a tool that converts your OS and files into a .img file that you can then place onto a USB, or your PC.
- 2.Plug your SD card into a Windows PC, and start up Win32 Disk Imager (install here if you haven't already.)

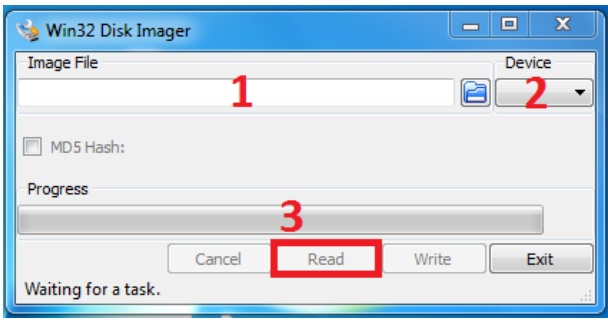

In (1) type a filename & location for athe image file. In (2), select the drive letter of your SD card. Then press 3. This does the same as option 1.

3. Plug in a USB stick to your Pi, and copy any important files across.

![](_page_6_Picture_12.jpeg)

While searching to create an image of my customized SD card I found this post. The best answer here discusses imaging the SD card, but what I was looking for required shrinking down the filesystem to make the image as small as possible. I ended up creating my own tool to do this and outline the process at:<https://raspberrypi.stackexchange.com/a/37899/32585>

![](_page_6_Picture_223.jpeg)

This android app will read an SD card into an .img file, and zip it at the same time: <https://play.google.com/store/apps/details?id=com.redrobe.raspicardimager>

answered Jan 24 at 11:42

![](_page_6_Picture_17.jpeg)

[Mike Redrobe](https://raspberrypi.stackexchange.com/users/17486/mike-redrobe) **573** 4 9

I've been using usbit for Windows. It's the only tool I can find that will allow you to swap from a larger SD card to a smaller one. All I did was tick the following on the options page; *Ignore size* checks and Truncate oversize images.

Thisallowed me to swap my OpenELEC and Xbian images from a 16 GB class 4 SD card to an 8 GB class 10 card.

It's MUCH easier than resizing partition tables, etc.

![](_page_7_Picture_132.jpeg)

2 Have you ever verified the files? I mean with find -type f -exec md5sum {} \; > filelist.txt ?-[Avio](https://raspberrypi.stackexchange.com/users/1592/avio) [Oct 5 '12 at 22:16](https://raspberrypi.stackexchange.com/questions/311/how-do-i-backup-my-raspberry-pi#comment4309_2108)

2 This is not guaranteed to work, as data stored on the second half of the disk is dropped. Furthermore, the partition table is corrupted. - [Alex Chamberlain](https://raspberrypi.stackexchange.com/users/86/alex-chamberlain) [Oct 6 '12 at 9:22](https://raspberrypi.stackexchange.com/questions/311/how-do-i-backup-my-raspberry-pi#comment4315_2108)

## **protected** by [Jivings](https://raspberrypi.stackexchange.com/users/40/jivings) Feb 19 '13 at 16:27

Thank you for your interest in this question. Because it has attracted low-quality or spam answers that had to be removed, posting an answer now requires 10 [reputation](https://raspberrypi.stackexchange.com/help/whats-reputation) on this site (the association bonus does not count).

Wouldyou like to answer one of these unanswered questions instead?